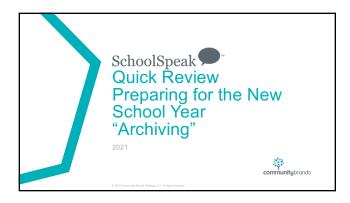

#### This webinar will cover

- Finalizing and archiving current school year data
- · Key term review
- Overview of the Prepare for New School Year admin tool
- Review of archiving process
- Promoting current students and adding new students to classes
   Review Student Transfer and Batch Group Transfer admin tools
- How to work with students/families that have left or graduated
- Overview of Batch Member Withdrawl tool
- · Preparing groups for next year
- Options for moving students

#### √ When to archive

- Generally recommend at least 10 days or 2 weeks after grades/report cards are final
- Due to virtual/digital learning some schools are allowing students to complete assignments or improve grades past the typical end of school date

Suggestion – Provide a final date for all grades to be final and then archive

End of June/Beginning July

Still need to update students/teachers during the summer

Don't want to archive the day before school!

| ١ | Jur | ne 20 | 21 |    |    | <  | >  |
|---|-----|-------|----|----|----|----|----|
| ı | s   | м     | т  | W  | Т  | F  | S  |
| ı | 30  | 31    | 1  | 2  | 3  | 4  | 5  |
| ı | 6   | 7     | 8  | 9  | 10 | 11 | 12 |
|   | 13  | 14    | 15 | 16 | 17 | 18 | 19 |
| ı | 20  | 21    | 22 | 23 | 24 | 25 | 26 |
| ı | 27  | 28    | 29 | 30 | 1  | 2  | 3  |

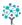

## Options for archive

Self-archive SchoolSpeak Support Archive

#### ✓ Promotions

- Do this now! Can do before the craziness of the end of the year

- Check your report cards > Settings
  Verify the Grade for next year many changes this year!
  If your school uses the Smart Report Card Template, verify that the promotion setting is checked
  If your school uses another type of template verify that promotion is ready it may be automatically on
  Not required to use it
- When ready for end of year go to the report card and click into the Final term section
   Choose the correct option for the students

Turn off automatic pulling of data in the report card settings

## Outgoing Students and Families

- Recommend DO NOT DELETE!!
- Disable their accounts and move to a withdrawn families group
- End of year
   Will handle as part of the archive process

If you have opted for SchoolSpeak support to do your archive, the school will still be required to work with outgoing students/families and teachers.

- If using daily order (lunch order, extended care) suggest that you run this tool after the end of the month of the last order
   Last lunch order May 16<sup>th</sup> May run June 1st
   Last lunch June 1st May run after July 1st
- Why? If the price of lunch or care hours change then the change goes back to first record. Archiving saves the information based on month end dates. We want to make sure that the last entry in the month is set.
- If planning on Archiving later in summer, please let support know
- Don't forget the archived data is final!!!

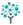

#### Reminder- Verify that the term dates for your school are correct!

Can use the best "guesstimate" if you don't know the actual dates yet Remember Admins can change the dates for the system

### Before you begin

- ✓ Finalize all gradebooks and report cards
   Make sure that you have previewed report cards for all students
   Do a re-preview of report cards
   ✓ L/DL \_May want to turn off Auto pulling of data if not running final grades
- ✓ Review the current groups in your account

   Note which groups are for the grade level, subject level and other groups
   Any groups added for VL? Need them for next year?
- Any groups adoed for VL Need trieff in the X year

  Any groups a work families for next year

  Do not put them into current grade groups!

  Use holding groups New Families, New 1, New 2

  Set grade level one level below

  Example Grade Level for New 1 = X

  New students will be moved after the process is complete

! Do not move staff or current year students until after you begin to use *Prepare for New School Year* admin utility

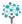

#### Don't forget to get the final report cards, final attendance reports, permanent records or transcripts

For students graduating or leaving for permanent file For current students' files

## ✓ Archive and Purge Policy

- Review your archive and purge policy
  - Any new items to save this year?
    - · Wellness forms?
    - · New Forms?
    - · Signups?
    - Additional report cards?

Suggestion – Do this step even if SchoolSpeak support is assisting your school in archive process. You know you own data and what you need to save. Review and make changes if you need to! It is easy!

#### Prepare for new school year Simple 4 Step Process

- Step 1 Verify your archive policy choices
  Most schools leave the standard defaults
  Step 2 Archive and Purge
  Determine date for archive to occur
  Set terms dates for next year
  AUTOMATICALLY UPDATES THE DATES IN THE GRADEBOOKS
- Step 3 Move the students and families for next school year lidentify students/parents who are leaving the school year lidentify students/parents who are leaving the school
   Work on any groups that should be cleared
   Sections, activity, private groups
   Do NOT clear grade level groups
   Promote current students
- Step 4 Mark archive process complete
- Step 5 Clear any signatures in profiles

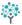

# Let's walk through the Prepare for new school year tool

Don't worry we will break down each step!

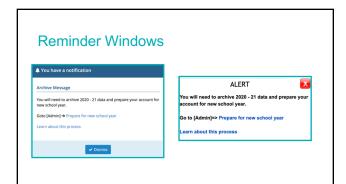

If you see a warning message — it is just a reminder that archive must be done after the last day of school

Program for the school point Personance.

Program for the school point Personance.

Cost form is the same stand approximate and the same after sharped a paid and see are the sharped approximate and stand and see are the same stand approximate and stand and stand and

| O1 4   | 0 1   |     |        |    |     | 4.0     |
|--------|-------|-----|--------|----|-----|---------|
| Sten 1 | _ SAI | മറ† | modul  | 20 | to. | archive |
| OLED I | _ 001 | -cc | HIOGUI | 0  | w   | archive |

- Schools may choose to use the default archive/purge policy or may modify the archive and purge configuration to fit their own school needs
   Most schools do not make many changes
   Areas to consider Donation tracking, announcements, board minutes
- 3 Options for each resource

  - Options for each resource
     Do not delete A copy of the resource is made and data is not deleted.
     Keep data from last ### days Data associated with dates within a certain number of days prior to the archive date is retained, content that existed before that time frame is deleted
     Delete all past data All data within the resource is purged
- May view and set the default/archive policy

## Step 2 - Archive and Delete old data

- Setup the archive date
   From Auto setup as last archive date or setup date
   To Enter the date 2 weeks past last day of school\*\*
- Enter term dates for next year
- Verify that all report cards have had a final preview so that you are saving a report card for each student
   Use Manage Report Cards
- Remember there are no changes to data after this step!

\*\* Let's talk about the dates

✓ If you previewed the report cards before starting the Prepare for New School Year you are all set!

## Important Notes Regarding Archive Date

- Archive Date must be earlier than date you try to run the archive
- It must be after the last update to report cards and gradebooks
   Today's date June 15<sup>th</sup>
   Archive Date cannot be past June 15th
- For some resources the date makes a very big impact
   For lunch order Data is purged at the end of the month. For example:
   If choose June 15th Data prior to May 31th is purged.
   "Balances remain"

  - To capture June data do archive as of July 1<sup>st</sup>. Then data as of June 30 is purged.

    \* \*\*Balances remain

    \*\*\*Balances remain.\*\*

    \*\*\*Balances remain.\*\*

    \*\*\*The data as of June 30 is purged.\*\*

    \*\*\*The data as of June 30 is purged.\*\*

    \*\*\*The data as of June 30 is purged.\*\*

    \*\*\*The data as of June 30 is purged.\*\*

    \*\*\*The data as of June 30 is purged.\*\*

    \*\*\*The data as of June 30 is purged.\*\*

    \*\*The data as of June 30 is purged.\*\*

    \*\*\*The data as of June 30 is purged.\*\*

    \*\*The data as of June 30 is purged.\*\*

    \*\*The data as of June 30 is purged.\*\*

    \*\*The data as of June 30 is purged.\*\*

    \*\*The data as of June 30 is purged.\*\*

    \*\*The data as of June 30 is purged.\*\*

    \*\*The data as of June 30 is purged.\*\*

    \*\*The data as of June 30 is purged.\*\*

    \*\*The data as of June 30 is purged.\*\*

    \*\*The data as of June 30 is purged.\*\*

    \*\*The data as of June 30 is purged.\*\*

    \*\*The data as of June 30 is purged.\*\*

    \*\*The data as of June 30 is purged.\*\*

    \*\*The data as of June 30 is purged.\*\*

    \*\*The data as of June 30 is purged.\*\*

    \*\*The data as of June 30 is purged.\*\*

    \*\*The data as of June 30 is purged.\*\*

    \*\*The data as of June 30 is purged.\*\*

    \*\*The data as of June 30 is purged.\*\*

    \*\*The data as of June 30 is purged.\*\*

    \*\*The data as of June 30 is purged.\*\*

    \*\*The data as of June 30 is purged.\*\*

    \*\*The data as of June 30 is purged.\*\*

    \*\*The data as of June 30 is purged.\*\*

    \*\*The data as of June 30 is purged.\*\*

    \*\*The data as of June 30 is purged.\*\*

    \*\*The data as of June 30 is purged.\*\*

    \*\*The data as of June 30 is purged.\*\*

    \*\*The data as of June 30 is purged.\*\*

    \*\*The data as of June 30 is purged.\*\*

    \*\*The data as of June 30 is purged.\*\*

    \*\*The data as of June 30 is purged.\*\*

    \*\*The data as of June 30 is purged.\*\*

    \*\*The data as of June 30 is purged.\*\*

    \*\*The data as of June 30 is purged.\*\*

    \*\*The data as of June 30 is purged.\*\*

    \*\*The data as of June 30 is purged.\*\*

    \*\*The data as of June 30 is purged.\*\*

    \*\*The data as of June 30 is purged.\*\*

    \*\*The data as of June 30 is purged.\*\*

    \*\*The data as of June 30 is purged.\*\*

    \*\*The data as
- Review the settings pages of the resource for specifics
   Online order Admin may choose data setting options

Have you finalized the grades, attendance and report cards and make sure all students have the final term report cards? Click yes to start archive process. This operation may take a few minutes to Yes Cancel

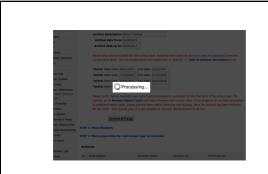

|                                                                                                    | ]         |
|----------------------------------------------------------------------------------------------------|-----------|
|                                                                                                    | - <u></u> |
|                                                                                                    |           |
|                                                                                                    |           |
| 2000                                                                                                    |           |
| Prepare for new school year (Permissions)                                                                                                    |           |
| Archived and purged successfully                                                                                                    |           |
|                                                                                                    |           |
| ✓ Archive and purge completed on 05/01/2021 18:57 AM                                                                                                    |           |
| Click here to learn about this process                                                                                                    |           |
| STEP 1: Select modules to archive                                                                                                    |           |
|                                                                                                    |           |
|                                                                                                    |           |
|                                                                                                    |           |
|                                                                                                    |           |
|                                                                                                    |           |
|                                                                                                    |           |
|                                                                                                    |           |
|                                                                                                    |           |
|                                                                                                    |           |
|                                                                                                    |           |
|                                                                                                    |           |
|                                                                                                    |           |
|                                                                                                    |           |
|                                                                                                    |           |
|                                                                                                    |           |
|                                                                                                    |           |
|                                                                                                    |           |
|                                                                                                    | _         |
|                                                                                                    | ]         |
|                                                                                                    |           |
|                                                                                                    |           |
|                                                                                                    |           |
| <b>2624</b>                                                                                                    | -         |
|                                                                                                    |           |
| I.                                                                                                    |           |
|                                                                                                    |           |
| Step 3                                                                                                    |           |
| Glop o                                                                                                    | -         |
| Moving Students                                                                                                    |           |
| 3                                                                                                    |           |
|                                                                                                    |           |
|                                                                                                    |           |
|                                                                                                    |           |
|                                                                                                    |           |
|                                                                                                    |           |
|                                                                                                    | 4         |
|                                                                                                    |           |
|                                                                                                    |           |
|                                                                                                    |           |
|                                                                                                    |           |
|                                                                                                    |           |
|                                                                                                    |           |
|                                                                                                    |           |
|                                                                                                    |           |
|                                                                                                    |           |
|                                                                                                    |           |
|                                                                                                    |           |
|                                                                                                    |           |
|                                                                                                    | 1         |
|                                                                                                    | ]         |
| Step 3 – Move students – Reminders                                                                                                    | ]         |
| Step 3 – Move students – Reminders                                                                                                    | ]         |
| Step 3 – Move students – Reminders  • Tool automatically create new groups for Class of and Left families                                                                                                    |           |
| Tool automatically create new groups for Class of and Left families                                                                                                    |           |
| <ul> <li>Tool automatically create new groups for Class of and Left families</li> <li>Use Student transfer or batch group transfer to move students</li> </ul>                                                                                                    |           |
| <ul> <li>Tool automatically create new groups for Class of and Left families</li> <li>Use Student transfer or batch group transfer to move students</li> <li>Promote your students to the next grade level</li> </ul>                                                                                                    |           |
| <ul> <li>Tool automatically create new groups for Class of and Left families</li> <li>Use Student transfer or batch group transfer to move students</li> <li>Promote your students to the next grade level</li> <li>**Start at the highest grade level in the school and work your way down to</li> </ul>                                                                                                    |           |
| Tool automatically create new groups for Class of and Left families  Use Student transfer or batch group transfer to move students  Promote your students to the next grade level  **Start at the highest grade level in the school and work your way down to the lowest                                                                                                    |           |
| <ul> <li>Tool automatically create new groups for Class of and Left families</li> <li>Use Student transfer or batch group transfer to move students</li> <li>Promote your students to the next grade level</li> <li>**Start at the highest grade level in the school and work your way down to</li> </ul>                                                                                                    |           |
| Tool automatically create new groups for Class of and Left families  Use Student transfer or batch group transfer to move students  Promote your students to the next grade level  **Start at the highest grade level in the school and work your way down to the lowest  But graders to Class of 2021  7 **grade to 8** grade  6** grade to 7** grade  6** grade to 7** grade                                                                       |           |
| Tool automatically create new groups for Class of and Left families  Use Student transfer or batch group transfer to move students  Promote your students to the next grade level  **Start at the highest grade level in the school and work your way down to the lowest  8 th graders to Class of 2021  7 th grade to 8 grade to 7 th grade  6 grade to 7 th grade  What happens if you start at K and go up? All of the kiddos will be in the last |           |
| Tool automatically create new groups for Class of and Left families  Use Student transfer or batch group transfer to move students  Promote your students to the next grade level  **Start at the highest grade level in the school and work your way down to the lowest  But graders to Class of 2021  7 **grade to 8** grade  6** grade to 7** grade  6** grade to 7** grade                                                                       |           |
| Tool automatically create new groups for Class of and Left families  Use Student transfer or batch group transfer to move students  Promote your students to the next grade level  **Start at the highest grade level in the school and work your way down to the lowest  8 th graders to Class of 2021  7 th grade to 8 grade to 7 th grade  6 grade to 7 th grade  What happens if you start at K and go up? All of the kiddos will be in the last |           |

| <ul> <li>What should I do if I have multiple grade level sections?</li> <li>Several options:</li> </ul>                                                                                                    |                                       |
|----------------------------------------------------------------------------------------------------|---------------------------------------|
| Consider super groups - If you have multiple grade level sections may move all sections to a general group 5A and 5B to grade 6.     Helps with sending grade level emails and announcements                              | -                                     |
| Promotes the students but allows you to take time to create sections     Can move the students into the correct homeroom later     Move all of the students into one of the next grade sections                           |                                       |
| Can move the students to the proper homeroom later  If SchoolSpeak support is assisting in your archive – students will be moved into single homeroom. The school will need to move the students to the correct homeroom. |                                       |
| If not sure yet, this can be done a later time                                                                                                    |                                       |
| Remember that specific subject sections can be adjusted at any time                                                                                                    |                                       |
| © 2013 Community Equath Nickops, LC. All rights manusci.                                                                                                    |                                       |
|                                                                                                    |                                       |
|                                                                                                    |                                       |
|                                                                                                    |                                       |
|                                                                                                    |                                       |
|                                                                                                    |                                       |
| (D: 11 D 1 1 1 1 1 1 1 1 1 1 1 1 1 1 1 1                                                                                                    |                                       |
| ✓ Disable People who have left                                                                                                    |                                       |
| Don't forget to get the final report cards, final attendance reports, permanent records or transcripts!                                                                                                    |                                       |
| Removing the kiddos and families still need need to have account disabled!                                                                                                    |                                       |
| Use Batch Member Disable after the archive     Once you have moved students and parents into those groups run the tool                                                                                                    |                                       |
| Will disable the login and remove the members from all other groups     Has intelligence to not work on parents that have other children in your school                                                                   |                                       |
|                                                                                                    |                                       |
|                                                                                                    |                                       |
| SZRI German's Broth Hastings, LLC. All rights seared. 24                                                                                                    | · · · · · · · · · · · · · · · · · · · |
|                                                                                                    |                                       |
|                                                                                                    |                                       |
|                                                                                                    |                                       |
|                                                                                                    |                                       |
|                                                                                                    |                                       |
| Oten A. Mede Occupieto                                                                                                    |                                       |
| Step 4 – Mark Complete                                                                                                    |                                       |
| Otherwise the little reminders will continue to display!!                                                                                                    |                                       |
|                                                                                                    | -                                     |
|                                                                                                    |                                       |
|                                                                                                    |                                       |
|                                                                                                    |                                       |
|                                                                                                    |                                       |
|                                                                                                    |                                       |

#### Time to clean!

- Go back to your list of groups Admin>>Edit groups
- Clear people in section groups/clubs (yearly groups)
- Clear homerooms if you promoted via a super group
- Delete groups that you don't need
  - · Virtual/Digital learning groups
  - Groups for just this year
- Don't delete Classroom groups (unless virtual and not needed), grade level groups

### **Staff Changes**

- Disable the staff person account immediately (even if old admin)
- Protect your data and account!
- Remember if teachers are moving grade level you cannot just rename grade 8 to grade 2!

  • Report cards are different

  - Gradebooks are different
- Use Member Permissions to 'move' teachers!
- If adding a new admin let SchoolSpeak support know we will add the new admin to the support site
- If changing person responsible for account contacts send an email to support

## Clearing Signatures in Profiles (after archive)

- Look at the profiles are there sections where parents need to agree?
- Are the signatures old?
- Can clear the signatures in the profiles automatically with new feature
- Contact SchoolSpeak Support to activate

| Auto-clear date and Signature from<br>student profile: | ○ Yes   No | 0   |                  |
|--------------------------------------------------------|------------|-----|------------------|
| Auto-clear date and Signature from<br>student profile: | ● Yes ○ No | On: | Clear date till: |

| Can also do manually via Manage Members     Choose the fields you want to clear                                    |   |
|----------------------------------------------------------------------------------------------------|---|
|                                                                                                    |   |
| <ul> <li>Do not do until after archive</li> <li>Why? Want to save parent answers for this year!</li> </ul>         |   |
|                                                                                                    |   |
|                                                                                                    |   |
|                                                                                                    |   |
|                                                                                                    |   |
| 0 2016 Community Branch Holding, LLC. All optic reserved. 31                                                       |   |
|                                                                                                    |   |
|                                                                                                    |   |
|                                                                                                    |   |
|                                                                                                    |   |
|                                                                                                    |   |
|                                                                                                    |   |
|                                                                                                    | _ |
|                                                                                                    |   |
| Student Transfer                                                                                                   |   |
|                                                                                                    |   |
| <ul> <li>Works in 2 modes –</li> <li>Transfer – Moves a student (and guardians) from 1 group to another</li> </ul> |   |
|                                                                                                    |   |
| Copy – Copies students (and guardians) from 1 group to another                                                     |   |
|                                                                                                    |   |
| Can see the list of names of students     Check/uncheck student names                                              |   |
|                                                                                                    |   |
|                                                                                                    |   |
| 0-2716 Corenosity Standa Holdings, LLC All rights reserved.                                                        |   |
|                                                                                                    |   |
|                                                                                                    |   |
|                                                                                                    |   |
|                                                                                                    |   |
|                                                                                                    |   |
|                                                                                                    |   |
|                                                                                                    |   |
|                                                                                                    | ] |
| Final thoughts                                                                                                    |   |
| 3                                                                                                    |   |
| Ask new teachers to take part in SchoolSpeak's summer training sessions                                            |   |
| (July/August)  • Join our admin workshops planned for July and August                                              |   |
| <ul> <li>Work with SchoolSpeak support if you have any questions as you plan for<br/>next year</li> </ul>          |   |
|                                                                                                    |   |
|                                                                                                    |   |
|                                                                                                    |   |
|                                                                                                    |   |
|                                                                                                    |   |
|                                                                                                    |   |

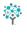

## Thank you!

If you have any questions, please contact SchoolSpeak support. 877-773-2513 support@schoolspeak.com

2018 Community Brands Holdings, LLC, All rights reserved.